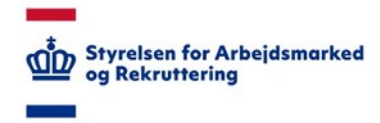

## **VITAS – Se aftaler som SIRI**

*Log ind og se liste over aftaler om Integrationsgrunduddannelse*

## Adgang som SIRI

Som medarbejder hos Styrelsen for International Rekruttering og Integration (SIRI) er det muligt at logge på VITAS og få et overblik over alle aftaler, som er blevet oprettet af virksomheder.

Så snart virksomheden har oprettet aftalen, vil den fremgå på listen. Dvs. at aftaler, der endnu ikke har fået en borger-underskrift, også vil fremgå på listen, så længe de er blevet oprettet af virksomheden. Det er muligt at åbne aftalen og se aftales detaljer.

For at logge ind som SIRI-medarbejder, skal du være i besiddelse af en medarbejdersignatur, der er tilknyttet styrelsens CVR-nummer, og have tildelt den korrekte VIRK-rettighed.

Se vejledninger til log-in og tildeling af VIRK-rettigheder her.

## Log på VITAS

- 1. Tilgå vitas.bm.dk
- 2. Ved klik på linket åbner forsiden til VITAS, hvorfra du vælger menupunktet "SIRI".
- 3. Du dirigeres nu til en ny side, hvor det er muligt at logge ind som SIRI og se vejledninger til at logge på.

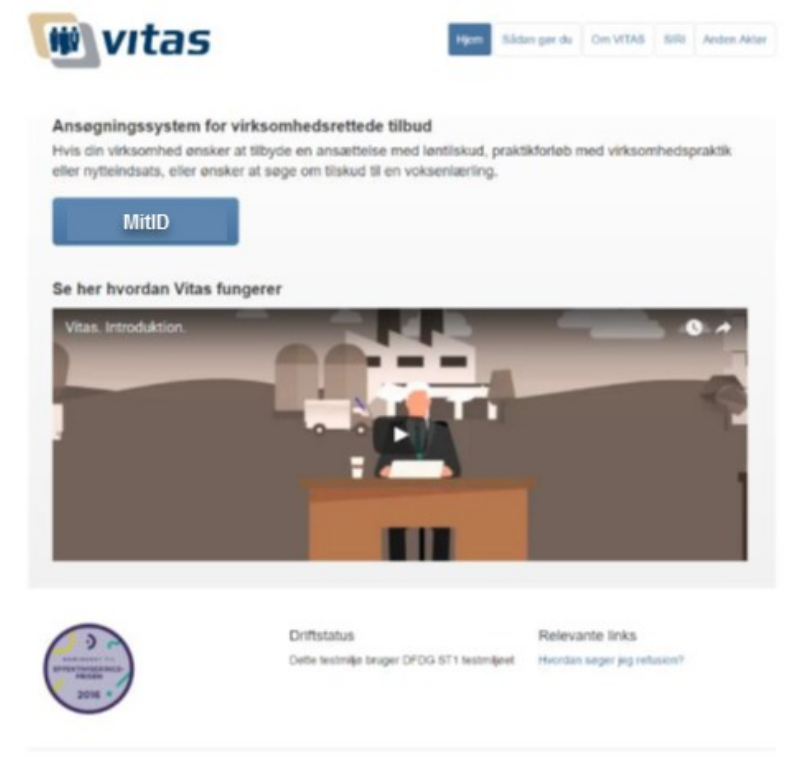

Nalogade 72A - 2309 Kabenhavn S. - Telefon: 72.21 74:00 - Email: stan@stat.dk - CVR: 55:50:05:30

4. Tryk på knappen 'Log på som SIRI', og du føres videre til MitID-log-in, hvorfra du logger på med medarbejdersignatur.

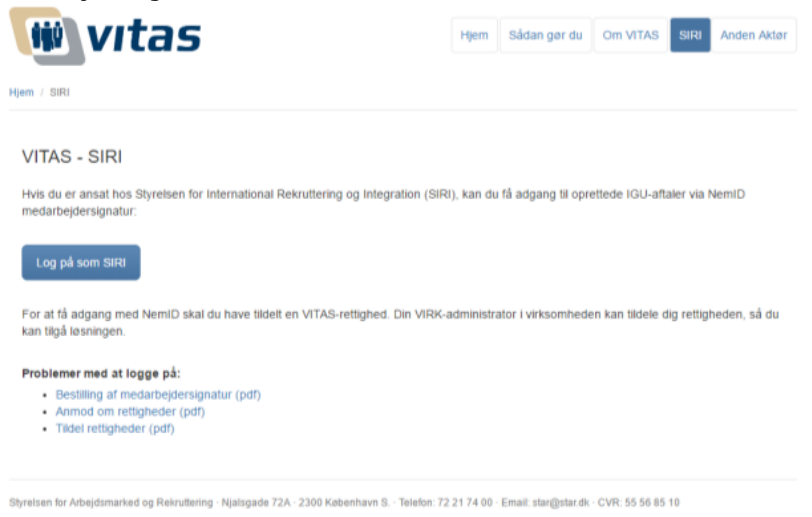

## Se liste over aftaler

- 1. Når du er logget ind via MitID-Log-in, vises en liste over alle oprettede aftaler i VITAS.
- 2. Det er muligt at sortere i listen ved hjælp af filtrene, som vises i øverste række. Fra listen kan der fortages en avanceret søgning på følgende parametre:
	- Borgerens navn
	- Stilling
	- Virksomhed
	- CVR-nummer
	- $\bullet$  ID

Såfremt en aftale er gul-markeret i løsningen, betyder dette, at aftalen oprindeligt er oprettet på en papirblanket og senere er blevet overført til VITAS.

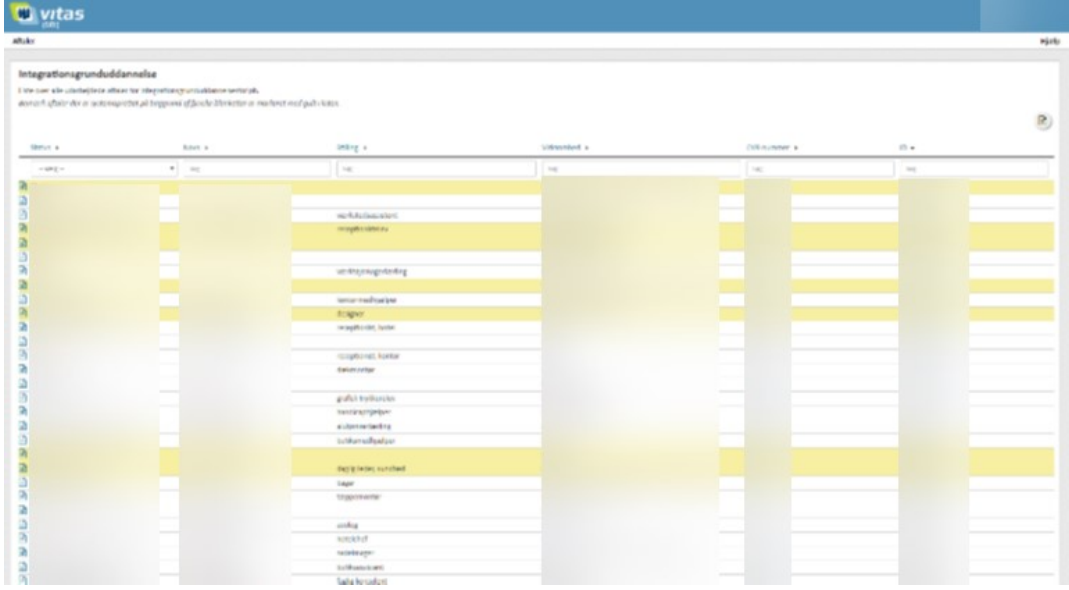

3. Ved dobbeltklik på aftalen, eller ved klik på dokument-ikonet til venstre for aftalen åbnes den pågældende aftale.

Når aftalen er åbnet, er det muligt at se aftalen og alle de data, aftalen er oprettet med.

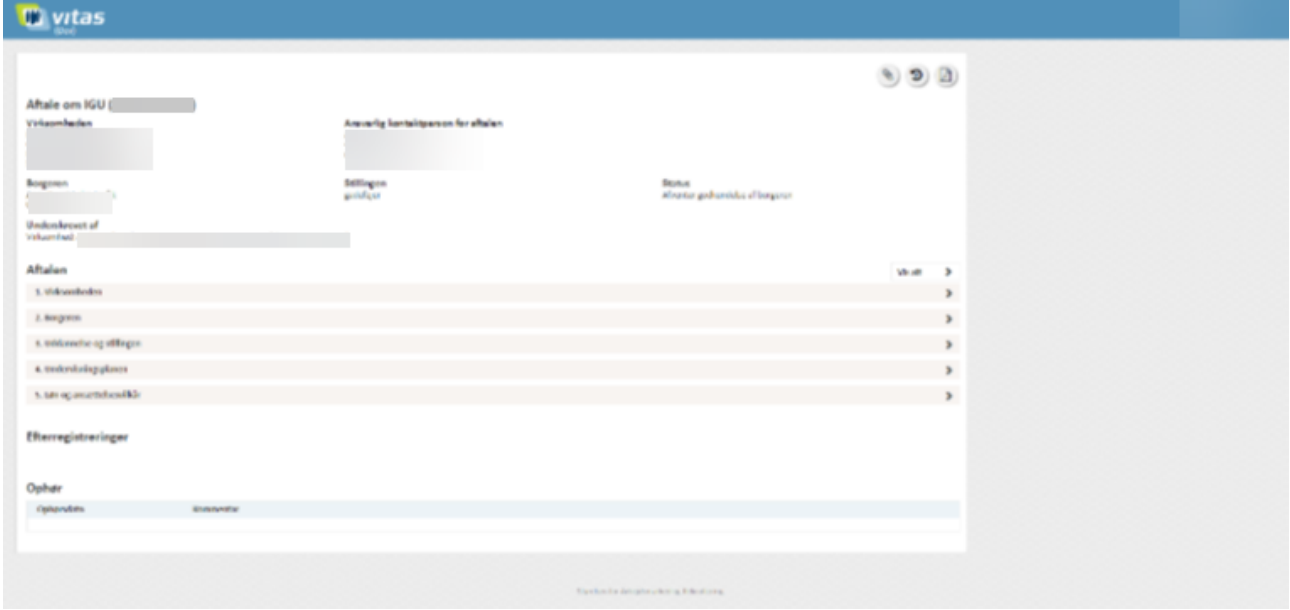